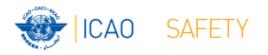

# Frequency Finder 2 Integrity check, COM list 3 buttons and Query

Workshop

Mexico City, Mexico, 6 – 10 November 2017

Presented by

Loftur Jonasson ICAO/HQ

Mie Utsunomiya ICAO/HQ

Robert Witzen

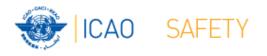

## Home Page $\rightarrow$ VHF COM list 3 (1)

- "Go to COM list 3" triggers the integrity check.
- COM list 3 is the main page to:
  - Add, modify, delete frequency assignments
  - Browse and Query COM list 3
  - Test compatibility of frequency assignments
  - View calculation results
  - Export database or parts of it

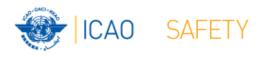

## Home Page →VHF COM list 3 (2) Integrity Check

- Find records same Key (partially duplicates)
- Find records with empty essential fields
- Records outside the range 117.975 – 137 MHz
- Find draft records

- Request user which record to keep
- User intervention (keep/repair)
- User intervention (keep/repair)
- User intervention (keep/convert/delete)

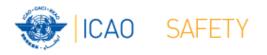

### VHF COM list 3 (2) Buttons (1)

|            | Frequency Finder 2016.5 Active Region == APAC COM list 3 for VHF COM air/ground frequency assignments in |                                       | signments in the band | 1 117.975 - 137 M | lHz Use           | er Manual            | Sync Manual S |              |
|------------|----------------------------------------------------------------------------------------------------|---------------------------------------|-----------------------|-------------------|-------------------|----------------------|---------------|--------------|
| Start Home | Global COM list                                                                                          | New or Mod or Del Freq. TEST FREQUENC | Y Calculation results |                   |                   |                      | ( )           | 192.168.1.10 |
| e 🔝 🚮      | Regional COM list SELECT                                                                                 | MAPPING                               | Export COM list 3     | Special Functions |                   |                      | gis.ica       |              |
| FM DU D    | total found 26448 6435 Query                                                                             |                                       |                       | Web               | -viewer           |                      | A             |              |
| UL 출↓Key R | Region 출↓Frequency 출↓ Country                                                                            | <b>≜</b> ↓Location                    | Latitude Longitude    | ∱↓DOC Ź           | FIR Sector PolyID | Extended<br>Range Ca | t Stat F      | Remarks      |

#### Navigation buttons:

- Go to Start Page of Frequency Finder Start
- Go to Home Page VHF COM of Frequency Finder – Home
- DU Find recently downloaded frequency assignments
- D Find draft frequency assignments

### **Query/Find buttons**

- Global COM list Display the Global COM list 3
- Regional COM list Display the Regional COM list 3 for the Active Region
- Query
- Select
- Active Find
- Start query the COM list 3
  - Select specific frequency assignments from COM list 3
    - **Return last Query/Selection**

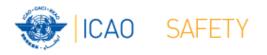

### VHF COM list 3 (3) Buttons (2)

| Frequency Finder 2016.5                                                 | Active Region ==APAC COM list 3 for VH | User Manual Sync Manual S |                                     |                                    |
|-------------------------------------------------------------------------|----------------------------------------|---------------------------|-------------------------------------|------------------------------------|
| Start Home Global COM list                                              | New or Mod or Del Freq. TEST FREQU     | ENCY Calculation results  |                                     | 192.168.1.10                       |
| 🕫 🚮 🧖 Regional COM list SELEC                                           | МАРРІЮ                                 | gis.icao.inti             |                                     |                                    |
| FM DU D total found<br>26448 6435 Quer                                  |                                        |                           | Web-viewer                          | A                                  |
|                                                                         |                                        |                           |                                     | A                                  |
| UL <sup>≜</sup> ↓Key Region <sup>≜</sup> ↓Frequency <sup>≜</sup> ↓Count | y Å Location                           | Latitude Longitude ≜↓D    | DOC $\frac{1}{2}$ FIR Sector PolyID | Extended<br>Range Cat Stat Remarks |

#### • Functions (buttons):

- New or Mod or Del Freq.: Adds, modifies or deletes frequency assignment
- Test Frequency
- Mapping

- Test compatibility of single frequency or selection Displays on map coverage of single or found frequencies
- Calculation results
   Display calculation results of recent and previous compatibility calculations
- Export COM list 3
   Export COM list 3 (or a selection) in FileMaker or Excel format
- Special Functions (drop down menu):
  - Go to Table Historical Display the table Historical
  - Integrity check restart Restarts the Integrity Check manually

Note: Not all functions are listed here

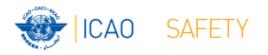

### VHF COM list 3 (4) Query / Select (1)

- Query/Select buttons
  - Query Start query the COM list 3
  - Select specific frequency assignments from COM list 3
  - Active Find Return last Query/Selection

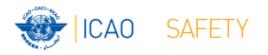

### VHF COM list 3 (5) Query (1)

• Query button – start query page Query database

- Select Region

If no country is selected, button **Find** returns COM list 3 for the selected Region

- Select Country (optional) -

If no Location is selected, button **Find** returns COM list 3 for the selected country

Select Location (optional) -

Button **Find** returns the COM list 3 for the selected Location

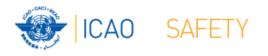

### VHF COM list 3 (6) Query (2)

- Query button start query page Query database
  - Select Region
  - Select Country (optional)
  - Select Location (optional)
  - Select either Frequency, Service or FIR Sector (optional, selection is mutually exclusive))
  - Click button *Find*

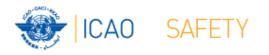

## VHF COM list 3 (7) Query (3)

- Query Select Frequency, Service or FIR Sector
  - Selection of Frequency, Service or FIR Sector is mutually exclusive.
     Only one (1) parameter can be selected.
  - Button *Find* returns the COM list 3 with the found frequencies, Services or FIR Sectors for the selected:
    - Region, If no Country/Location was selected
    - Country, if no Location was selected
    - Location, if a Location was selected
- Button New Query Enter or re-enter query parameters
- Button Modify/Redo last find: Enters the query parameters for the most recent query
- Button Regional COM list 3 Returns the COM list 3 for the Active Region
- Note: To be expanded with search for Extended Range stations

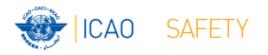

### VHF COM list 3 (8) Selection (1)

### • Button SELECT

- 1 Click button SELECT to select current (active) frequency
- Button SELECT gets a red background
- 2. Click any other frequency assignment to be added to the selection
- 3. When selection is complete click button SELECT
- 4. Button SELECT gets green background and returns the manual selection of frequency assignments.
- 5. Button Active Find becomes active for quick redo of the selection/find
- 6. Click button SELECT to remove the selection (or previous query).